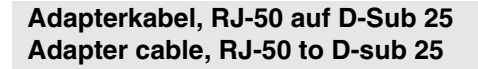

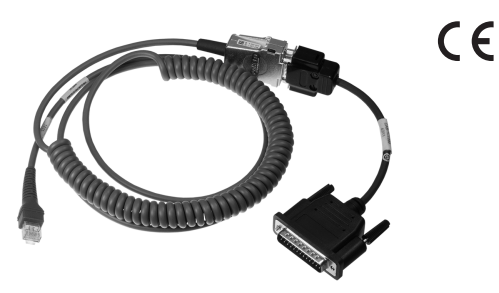

# **Adressen Addresses**

## **www.pepperl-fuchs.com**

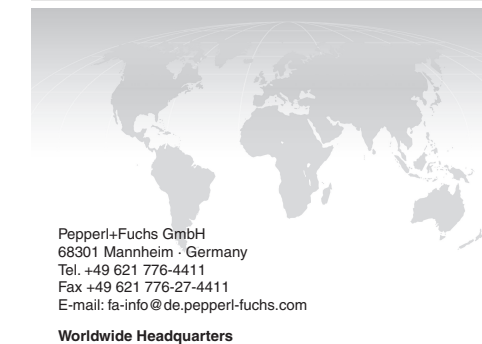

**Worldwide Headquarters** Pepperl+Fuchs GmbH · Mannheim · Germany E-mail: fa-info@de.pepperl-fuchs.com

**USA Headquarters** Pepperl+Fuchs Inc. · Twinsburg · USA E-mail: fa-info@us.pepperl-fuchs.com **Asia Pacific Headquarters**

Pepperl+Fuchs Pte Ltd · Singapore E-mail: fa-info@sg.pepperl-fuchs.com Company Registration No. 199003130E

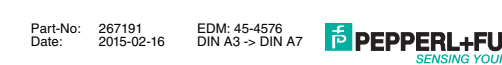

# **Montagehinweise Mounting considerations**

**V50-G-2M-PVC-5V-SUBD25**

DataMatrix-Zubehör

Data Matrix Accessories

**Bestellbezeichnung Model Number**

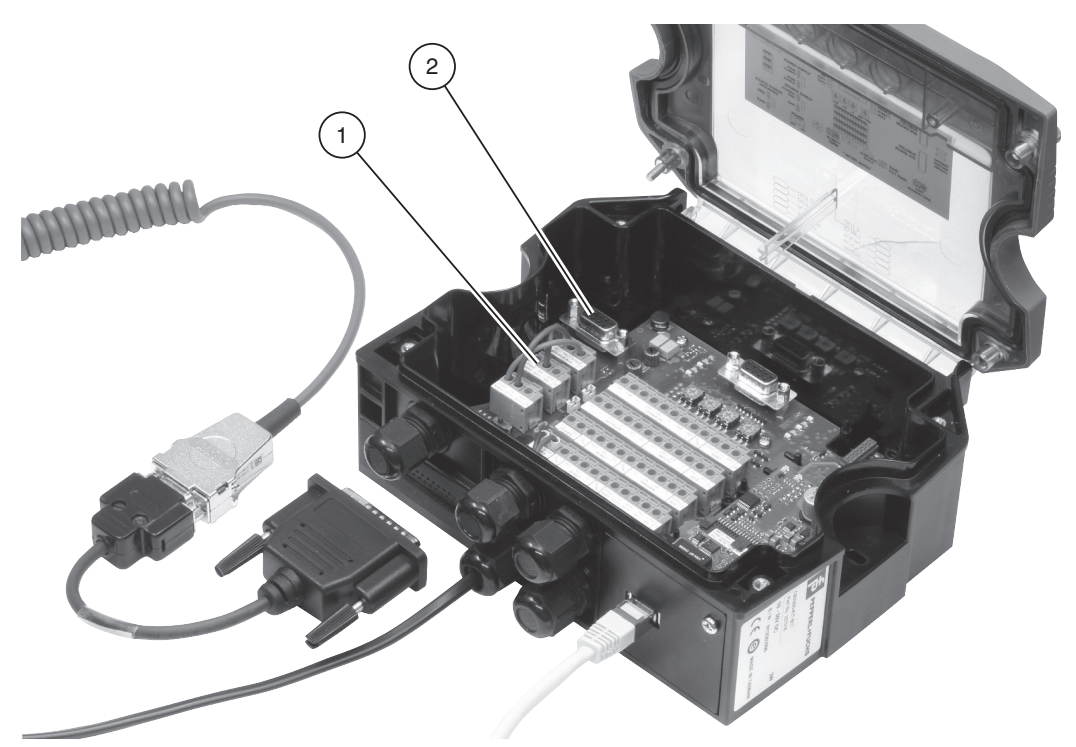

Mit diesem Adapterkabel können Sie ein OHV100-\* oder OHV1000-\* Handheld mit einer CBX800\*-Anschlussbox verbinden. Das Adapterkabel gewährleistet die Stromversorgung des Handhelds und die Datenübertragung an die Nebenschnittstelle der Anschlussbox. Hierzu muss sich das Handheld im RS-232-Betriebsmodus befinden.

### **Handheld mit Feldbus verbinden**

Nehmen Sie den RJ-50-Stecker und stecken Sie diesen unterhalb des Handgriffs in die RJ-50-Buchse des Handhelds.

Nehmen Sie den D-Sub-25-Stecker und stecken Sie diesen in die D-Sub-25-Buchse an der Anschlussbox.

Setzen Sie die folgenden Brücken in der CBX800\*-Anschlussbox. Durch die Brücken wird das Signal von der Nebenschnittstelle auf die Hauptschnittstelle der Anschlussbox umgesetzt.

Lesen Sie den folgenden Code mit dem Handheld, um das Handheld auf die RS-232-Werkseinstellungen zurück zu setzen.

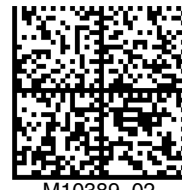

M10389\_02

Lesen Sie den folgenden Code mit dem Handheld, um die folgenden Kommunikationseinstellungen zu setzen: Textkommandos aktiv, kein Datenecho, Baudrate 9600

Weitere Informationen zur Konfiguration des Handhelds oder der Anschlussbox finden Sie in den zugehörigen Handbüchern.

#### **Daten an eine Terminal-Software senden**

Sie können das Handheld zu Testzwecken mit einer RS-232-Terminal-Software verbinden, z. B. zur Kontrolle der Baudrate.

t X **SUCEA** S ND Shield **CTS SOURCE** RX+ RX-SGND TX RTS **SOURCE** (R)TX+ (R)TX-7 6 5 1 **7: TX** — **6**: RX **7**: RX — **5**: TX **7**: SGND — **5**: SGND

Lösen Sie die Brücken in der CBX800\*-Anschlussbox. Beachten Sie, dass die Daten bei gelösten Brücken nicht länger an den Feldbus übertragen werden.

Verbinden Sie einen PC mithilfe eines seriellen Straight-Through-Kabels mit dem **SOURCE**-D-Sub-9-Buchse in der Anschlussbox.

Stellen Sie die Baudrate der Terminal-Software auf 9600.

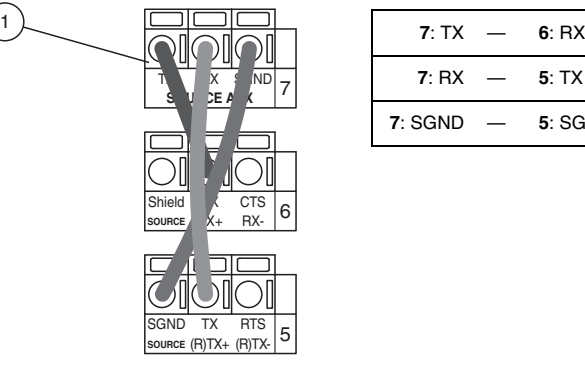

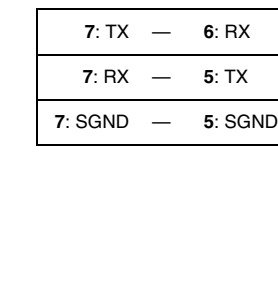

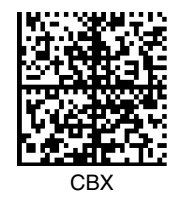

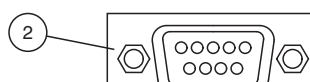

This adapter cable can be used to connect a OHV100-\* or OHV1000-\* handheld device to a CBX800\* connector box. The

adapter cable ensures the handheld is supplied with power and that data is transmitted to the slave interface on the connector box. For this, the handheld must be in RS232 operating mode.  **Connecting the Handheld via Fieldbus**

Take the RJ50 plug and insert it into the RJ50 socket underneath the handle.

Take the D-Sub-25 plug and insert it into the D-Sub-25 socket on the connector box.

Set the following bridges in the CBX800\* connector box. By setting the bridges, the signal is transferred from the slave interface to the main interface on the connector box.

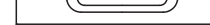

Read the following code using the handheld device, to restore the device to the RS232 default settings.

Read the following code using the handheld device to set the following communication settings: text commands active, no data echo, baud rate: 9600

For more information about configuring the handheld device or the connector box, refer to the relevant manuals.

#### **Sending Data to Terminal Software**

For testing purposes, you can connect the handheld device to RS232 terminal software, e.g., to check the baud rate.

Loosen the bridges in the CBX800\* connector box. Note that data will no longer be transmitted to the fieldbus when the bridges are loosened.

Use a serial straight-through cable to connect a PC to the **SOURCE** D-Sub-9 socket in the connector box.

Set the baud rate of the terminal software to 9600.

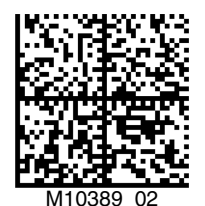

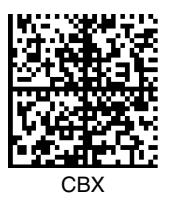

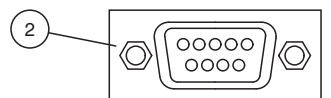